**C** Stony Brook University | Division of Information Technology

# **Brightspace Use Policy**

This set of policies is intended to provide members of Stony Brook University community with standardized practices for Brightspace. This does not apply to the Renaissance School of Medicine as CBase is their official LMS.

These policies are also intended to ensure reliable and consistent service from instructional technologists and designers on campus. These policies are subject to change, do not rely on printed copies of this document without first verifying their accuracy.

Changes and updated versions of this policy will be posted on our website:

Questions regarding these policies and procedures can be sent to: [Brightspace@stonybrook.edu](mailto:blackboard@stonybrook.edu)

## **Table of Contents**

<span id="page-1-0"></span>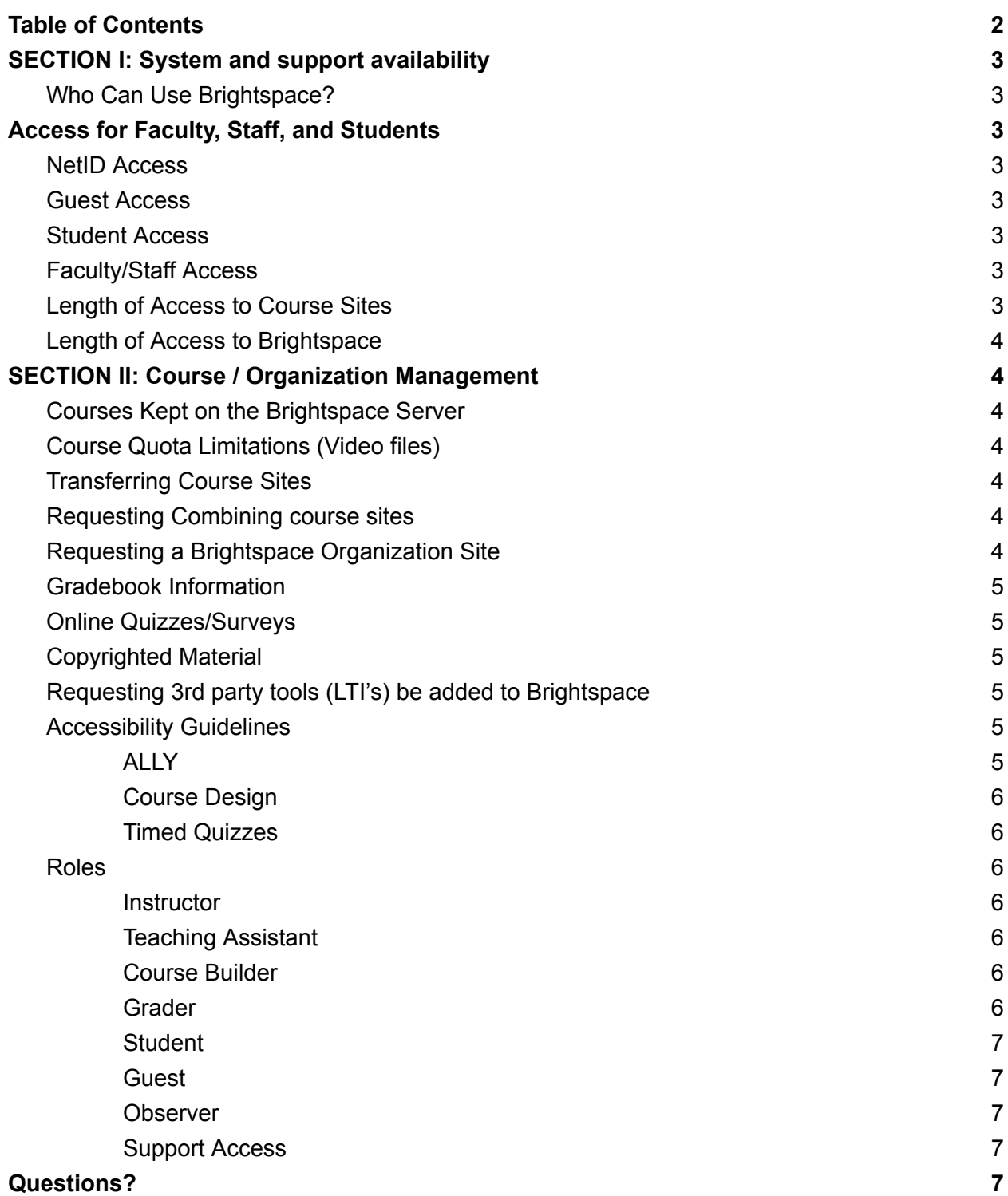

## <span id="page-2-0"></span>**SECTION I: System and support availability**

Brightspace is a cloud based application supported by the Division of Information Technology (DoIT). Campus support is generally available, Monday-Friday, 9am – 5pm ([service.stonybrook.edu\)](http://service.stonybrook.edu). SUNY's Brightspace helpdesk is available M-F 7am - Midnight, Saturdays 10-6pm & Sundays 10-9pm EST : <https://online.suny.edu/help/> .

### <span id="page-2-1"></span>**Who Can Use Brightspace?**

<span id="page-2-2"></span>All active faculty, students and staff can use Brightspace.

## **Access for Faculty, Staff, and Students**

Access to Stony Brook's Brightspace system, materials, and affiliated online tools will be granted as follows:

### <span id="page-2-3"></span>**NetID Access**

In order to use Brightspace a campus NetID username and password is required. It is important that users are aware that they are responsible for all activity conducted with their accounts and are not to share login information with anyone.

### <span id="page-2-4"></span>**Guest Access**

Brightspace allows an individual who is not enrolled in a course to access specific areas of course sites. By default, the system is set so that "guests" **may not** access a course. Instructors do have the option of changing this setting in their courses.

### <span id="page-2-5"></span>**Student Access**

Every semester, a Brightspace site is created for each course. Students who are registered for classes that are using Brightspace will be given full access to those course site(s) no later than the first official day of classes for each semester. Students who register after the first day of the semester will be added to the course within 1 business day during the add/drop period of the semester. Students who drop a course should no longer see that course on their Brightspace site 48 hours after they have officially dropped a course. SOLAR is the official record of enrolled and dropped courses.

### <span id="page-2-6"></span>**Faculty/Staff Access**

Accounts are automatically created for faculty once they are scheduled to teach a course in PeopleSoft. Non-teaching faculty & staff will be given accounts upon request. When Brightspace course sites are created, only the people listed in SOLAR as instructors & TA's are automatically added. Additional faculty & TA's must be added by the Primary Instructor.

### <span id="page-2-7"></span>**Length of Access to Course Sites**

Students will have access to their courses until the "last day to complete an incomplete" has passed. A schedule is posted on our Brightspace support page

### <span id="page-3-0"></span>**Length of Access to Brightspace**

Students will have access to Stony Brook's Brightspace system until they are no longer registered for at least one course at Stony Brook University and their NetID is no longer active. Faculty and Staff will have access until they are no longer employed by Stony Brook University and their NetID is no longer active.

## <span id="page-3-1"></span>**SECTION II: Course / Organization Management**

### <span id="page-3-2"></span>**Courses Kept on the Brightspace Server**

Course sites will remain on the Brightspace server for 3 years after the course has ended. Instructors will receive notification when their class is scheduled for deletion. It is the responsibility of Instructors to archive their courses.

### <span id="page-3-3"></span>**Course Quota Limitations (Video files)**

At this time, there is no limitation on the amount of space allotted to each course site **except video files.** The Brightspace support team recommends that videos be shared via Echo360 or Google Drive.

### <span id="page-3-4"></span>**Transferring Course Sites**

An Instructor may elect to transfer a course site and its materials to another faculty member or give another faculty member access to a course. A course site will not be re-assigned to a new instructor for reuse without written permission from the original instructor. If the primary instructor is no longer available, we require University Counsel permission to transfer content. If instructors leave Stony Brook University for other employment, they may request to have their course deleted and/or request a copy of their course site(s) to take along. Arrangements can also be made to have their course site transferred electronically to their new institution, where it may be usable (within technological limits).

### <span id="page-3-5"></span>**Requesting Combining course sites**

Brightspace course sites are automatically generated prior to the beginning of each semester for all courses that are scheduled in PeopleSoft. Instructors who wish to combine multiple sections into one course site may submit a request on-line. It is the responsibility of the instructor to submit this request every semester as old course sites cannot be reused and we do not have an automated way of combining sections.

### <span id="page-3-6"></span>**Requesting a Brightspace Organization Site**

Academic Departments & Student Service Areas can request a Brightspace site for their department.. The Brightspace Support Team will enroll the Academic Department major/minor organization sites based on information received from the Peoplesoft system. It is the responsibility of the Student Service Areas to enroll users.

### <span id="page-4-0"></span>**Gradebook Information**

The Brightspace Online Gradebook is a tool designed for the convenience of students and faculty. Grades posted in Brightspace are not automatically posted to the SOLAR System. Thus it is not an official record of the student grades, nor should it be considered a legally binding record of student scores. Faculty are strongly encouraged to periodically save or export an offline copy of the Online Gradebook and to print a final copy for their records after the semester ends. In addition, faculty who post grades in areas other than the Gradebook area of their course site may be in violation of **[FERPA](https://www.stonybrook.edu/commcms/registrar/policies/ferpa.php)** (Family Education Rights & Privacy Act) if any part of a student's identifying information is used. Should information that violates FERPA be posted on a Brightspace site and a student brings it to our attention, the Brightspace support team is required to notify the Registrar's office.

### <span id="page-4-1"></span>**Online Quizzes/Surveys**

Brightspace does provide instructors the ability to conduct online quizzes / surveys. Instructors who wish to utilize the online assessment features are encouraged to contact CELT for a consultation: [celt@stonybrook.edu](mailto:celt@stonybrook.edu)

### <span id="page-4-2"></span>**Copyrighted Material**

When posting materials on Brightspace, faculty are expected to abide by copyright laws. For more information visit: <https://guides.library.stonybrook.edu/copyright>

### <span id="page-4-3"></span>**Requesting 3rd party tools (LTI's) be added to Brightspace**

If Instructors require students to use a 3rd party application to complete coursework and it has a Brightspace [LTI](https://it.stonybrook.edu/pages/requesting-new-learning-tools-for-brightspace) or building block that is not listed in their Brightspace site, they may submit an LTI [request](https://it.stonybrook.edu/pages/requesting-new-learning-tools-for-brightspace). Please note that the process can take up to 9 months.

### <span id="page-4-4"></span>**Accessibility Guidelines**

Accessibility is an important part of creating and maintaining a website (this includes Brightspace course sites). Adhering to standards is a vital requirement for every Stony Brook University website.

Instructors are expected to have accessible sites in accordance with the [World](https://www.w3.org/WAI/fundamentals/accessibility-intro/) Wide Web Consortium (W3C) [Accessibility](https://www.w3.org/WAI/fundamentals/accessibility-intro/) Guidelines and NYS [Technology](https://www.hesc.ny.gov/hesc-accessibility-policy.html) Policy 99-3.

<span id="page-4-5"></span>The following are tools/suggestions for making sure your courses are accessible:

ALLY

Stony Brook's Brightspace system contains ALLY. Ally generates an [accessibility](https://help.blackboard.com/Ally/Ally_for_LMS/Instructor/Accessibility_Scores) score for each item in your Brightspace class. This score shows you how accessible your site is and works as an alert to fix inaccessible items. Ally also generates a [Course](https://help.blackboard.com/Ally/Ally_for_LMS/Instructor/Course_Accessibility_Report) **[Accessibility](https://help.blackboard.com/Ally/Ally_for_LMS/Instructor/Course_Accessibility_Report) Report which shows you your course accessibility rating and what changes** you can make to your course.

### <span id="page-5-0"></span>Course Design

When changing the default design, it is very important that the menu have contrasting colors. In other words, if you choose a light background, the text should be dark, and vice versa. Avoid light & bright colors (such as oranges, yellows, reds) as students with visual problems have trouble seeing those colors.

### <span id="page-5-1"></span>Timed Quizzes

If you are using the quizzing feature of Brightspace and have opted to set up timed sessions, please know that you may have to make other arrangements for some students. It is the responsibility of the student to notify the Student Accessibility Support Center (SASC) office if they need more time on exams. SASC will notify the instructor when appropriate.

### <span id="page-5-2"></span>**Roles**

Roles control access to the content and tools within a course. Each user is assigned a role for each Course (or Organization) in which they participate. For example, a User with a role of Teaching Assistant in one Course can have a role of Student in another Course. Instructors may use these roles to delegate some of the responsibility for maintaining the course.

#### <span id="page-5-3"></span>**Instructor**

Users who have the role of Instructor have complete access to the Control Panel in a Brightspace course, they can add/remove content & users. Instructors can also change others' roles in a class.

### <span id="page-5-4"></span>Teaching Assistant

Teaching Assistants have access to nearly everything in the Course Admin Tool. If the course is inactive to students, Teaching Assistants may still access the course. TA's can do everything the Instructor can, except remove the Instructor and change the roles of others in the course site. This role is appropriate for those who should have access to student grades.

### <span id="page-5-5"></span>Course Builder

The Course Builder role has access to most areas of the Course Admin Tool. This role is appropriate for a research assistant or for an assistant who has limited responsibilities and should not have access to student grades. The Course Builder Role does not have access to the Gradebook or the ability to view any submitted or graded assignments

#### <span id="page-5-6"></span>Grader

The Grader role has limited access to the Course Admin Tool. A Grader would assist the

Instructor in the creation, management, delivery, and grading of Assessments and Surveys. A Grader may also assist the Instructor with adding manual entries to the Online Gradebook. Graders do not have the ability to post content.

### <span id="page-6-0"></span>**Student**

Student is the default Course User Role. A user with the role of Student has no access to the Course Admin Tool.

### <span id="page-6-1"></span>**Guest**

Users with the role of Guest have no access to the Course Admin Tool. Instructors can make areas within a course accessible to Guests. Guests do not have access to the communication tools, such as e-mail or the discussion board, or areas of the course which are set up as gradable assignments (such as assignments, tests, surveys, etc.) by default.

### <span id="page-6-2"></span>**Observer**

The observer role is not used at Stony Brook. This role is for K-12 environments where the parent obtains a "guest" account that is attached to their child so they can monitor activities.

<span id="page-6-3"></span>Support Access

#### **Student Technologist**

Work for DoIT, FERPA Trained, can only access rosters to confirm enrollment. Do not have access to Course Content OR Grades. Instructors must share their screens to receive assistance. Instructors may not add them to their classlists.

#### **Support Staff**

DoIT or SUNY Helpdesk employees who have access to all courses, including content and grades. Can impersonate users when troubleshooting, once the instructor (or student) has provided permission. Systems log show all activity.

#### **Administrator**

DoIT Employees who have full administrative rights to all aspects of Brightspace including the DataHub. Contact Institutional Research for Stony Brook's Brightspace Data Access Management policy. System logs show all activity.

## <span id="page-6-4"></span>**Questions?**

If you have any questions regarding this Brightspace Usage Policy, kindly contact:

Diana Voss diana.voss@stonybrook.edu Division of Information Technology Stony Brook University